### **PRO-3c** *Page| 1 of 3*

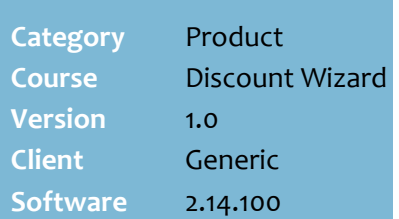

#### **Hints and Tips**

- $\checkmark$  Criterion is extra conditions on top of the target criterion already added to the discount.
- In most item level discounts, additional criterion units have to be bought to trigger the discount a  $2^{nd}/3^{rd}/4^{th}$  time. The only time every target product is discounted once the criterion is shown once is:
	- when the criterion is a customer group or price level
	- **•** for the New Price for Item Group discount method
	- if you select the **Force discount to more than the required targets** option on the Detail tab (only applicable for some discounts).
- $\checkmark$  The requirement may be to purchase another product, to purchase from a particular Department/Sub-Dept/Range or Sub Range, or to purchase from a group of products.
	- E.g. get 0.50¢ off Dove moisturiser 85gm *(T)* when you buy a Dove cleanser 1L *(C).*
- $\checkmark$  If the target and the criterion are the same product (or overlap department hierarchies), POS finds the criterion first; this means that these units of the product *can't be used as a target (discounted)* in the same discount.
- $\checkmark$  The criterion can belong to a different department structure to the target.
	- E.g. Get a free Nescafe Frappe Caramel 10pk *(target)* when you buy 4 of these coffee glass mugs *(item criterion).*
	- E.g. Buy one bottle of Bourbon *(item criterion)* and get a 1.25 L coke free *(target).*

# **Adding Criterion**

SUREfire

Criterion is extra conditions or purchase rules that the customers purchase has to meet to get the discount.

- E.g. buy one bottle of Bourbon *(item criterion)* and get a 1.25 L coke for free *(target).*
- If you add multiple criteria, they must all be met to get the discount (unless you put them in an **Item Group**, which uses 'OR' logic).

### **Procedure to Add Criterion to a Discount**

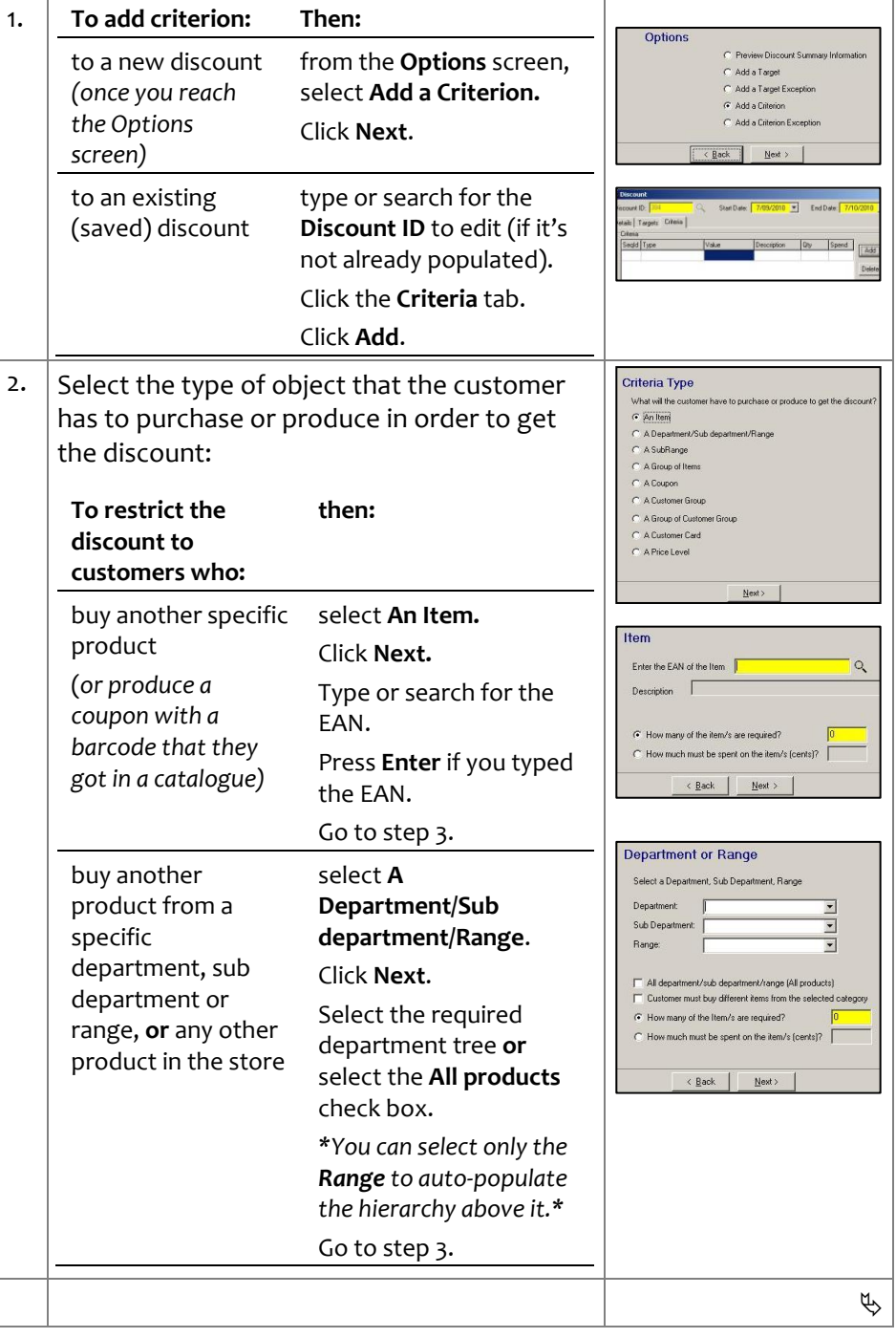

*Copyright © 2010. No part may be reproduced by any means without the permission of SUREfire systems.*

# **SUREfire**

## **PRO -3c** *Page| 2 of*

#### **Hints and Tips**

- $\checkmark$  Criterion isn't always a product; the customer may have to produce a coupon, a customer card, or belong to a certain customer group.
	- E.g. 50¢ off Coke 2L when you produce a supa -saver coupon.
	- E.g. 5% off the bill when a staff card is scanned.
- **Coupons** are processed at POS the same way as a product, by scanning or keying a coupon barcode; the coupon is listed as a \$0.00 'item' on the receipt.

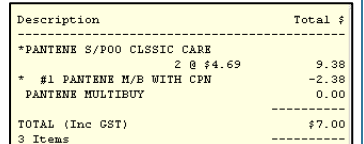

- To use a coupon as criterion, you first need to create a stock record for it :
	- Set up a generic warehouse, supplier, and department hierarchy for reporting on coupons, and decide on a range of stock code numbers
	- Use a short EAN
	- Set to **Stocked**
	- Set the **Retail** to **\$0.0o**. POS will prompt the operator to enter a price; they should enter \$0, because the discount handles the price reduction of the product. You could add a stock message against the coupon to remind the operator about this (refer to the Tech [-2h Configure Stock](http://www.surefire.com.au/wp-content/uploads/2012/04/TECH-2h-G-POS-Config-Configure-Stock-Messages-at-POS-Fact-Sheet.pdf)  [Messages Fact Sheet.](http://www.surefire.com.au/wp-content/uploads/2012/04/TECH-2h-G-POS-Config-Configure-Stock-Messages-at-POS-Fact-Sheet.pdf)
	- Set **Cost** and **GST** to zero.

 Use **A Customer Group** or **A Price Level** as criterion when you want to give a discount only to customers who produce a specific customer card or AR code that's entered at POS.

- Refer to **TECH-2d Configure** [Customer Cards Fact Sheet](http://www.surefire.com.au/wp-content/uploads/2012/04/TECH-2d-G-POS-Config-Configure-Customer-Cards-Fact-Sheet.pdf) and the TECH-4d Configure [Special Customer Pricing Fact](http://www.surefire.com.au/wp-content/uploads/2012/04/TECH-4d-G-Codes-Desc-Configure-Special-Customer-Pricing-Fact-Sheet.pdf)  [Sheet.](http://www.surefire.com.au/wp-content/uploads/2012/04/TECH-4d-G-Codes-Desc-Configure-Special-Customer-Pricing-Fact-Sheet.pdf)
- E.g. a Fly Buys discount that gives 10% off when the customer spends \$300+, or a discount that's only issued when a staff card is scanned.

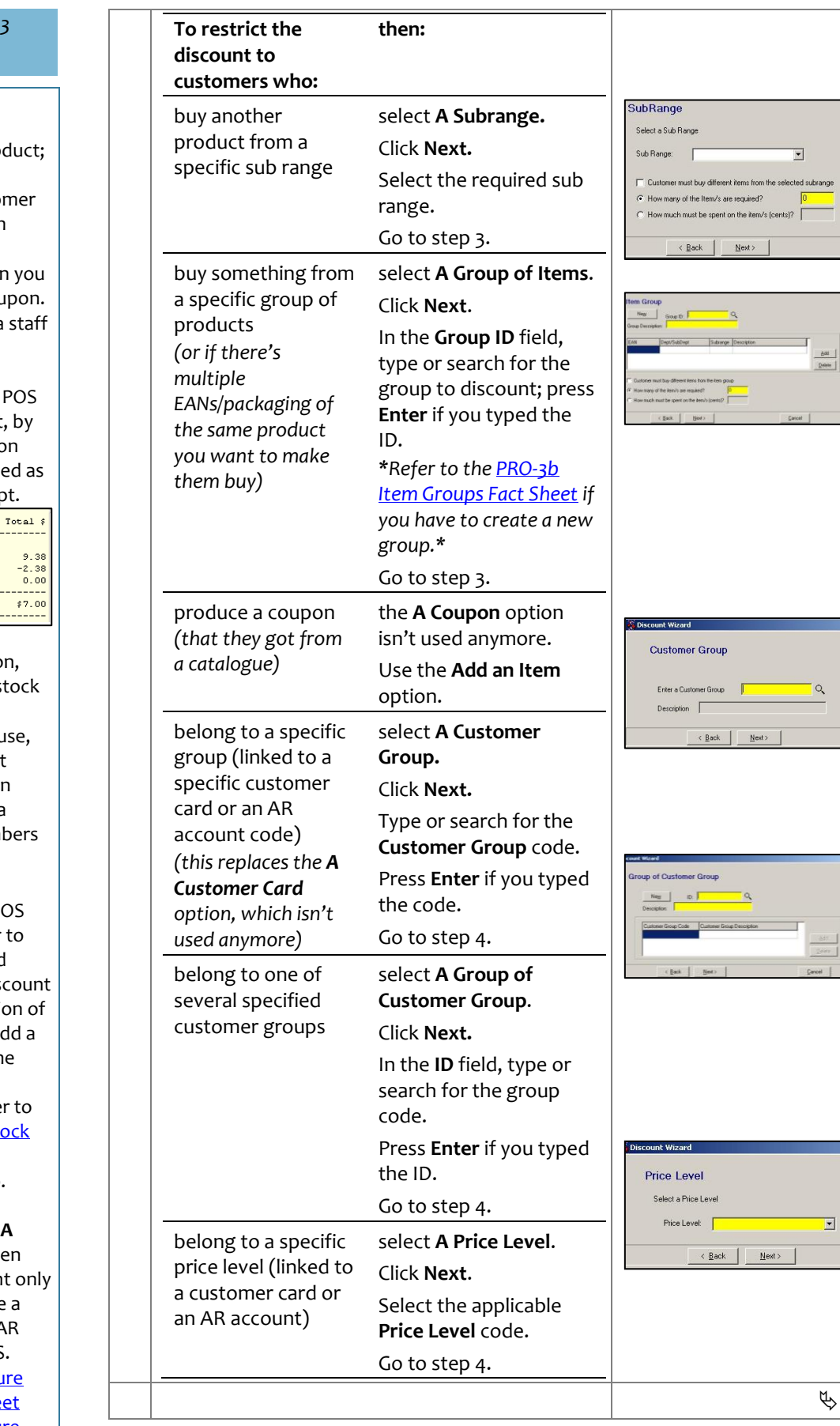

### **SUREfire**

**PRO -3c** *Page| 3 of* 

#### **Hints and Tips**

- $\checkmark$  You don't just select the object that the customer has to buy/produce to get the discount; you also have to specify **how many** they need to buy/produce, or **how much** they need to spend.
- <span id="page-2-1"></span> $\checkmark$  POS can be configured to consider all products in the customers shopping basket as eligible criteria for calculating discounts, even if the unit of product has been used to meet criteria in a different discount.
	- The POS Config. **Item** -> **Discount** tab **Allow Criteria re use in Discounts** check box must be selected.
	- If criteria re-use is not allowed, POS will ignore that unit of the product once it's been used as criterion to satisfy one discount.
	- You can only offer 3-tier or more discounts if you don't allow criteria re -use, so that the system calculates the discounts that apply correctly (e.g. 1 for \$3, 2 for \$4, or 3 for \$6)
	- You can offer a 2 -tier discount and allow criteria re -use, so long as you make one tier a 1 for.

<span id="page-2-0"></span>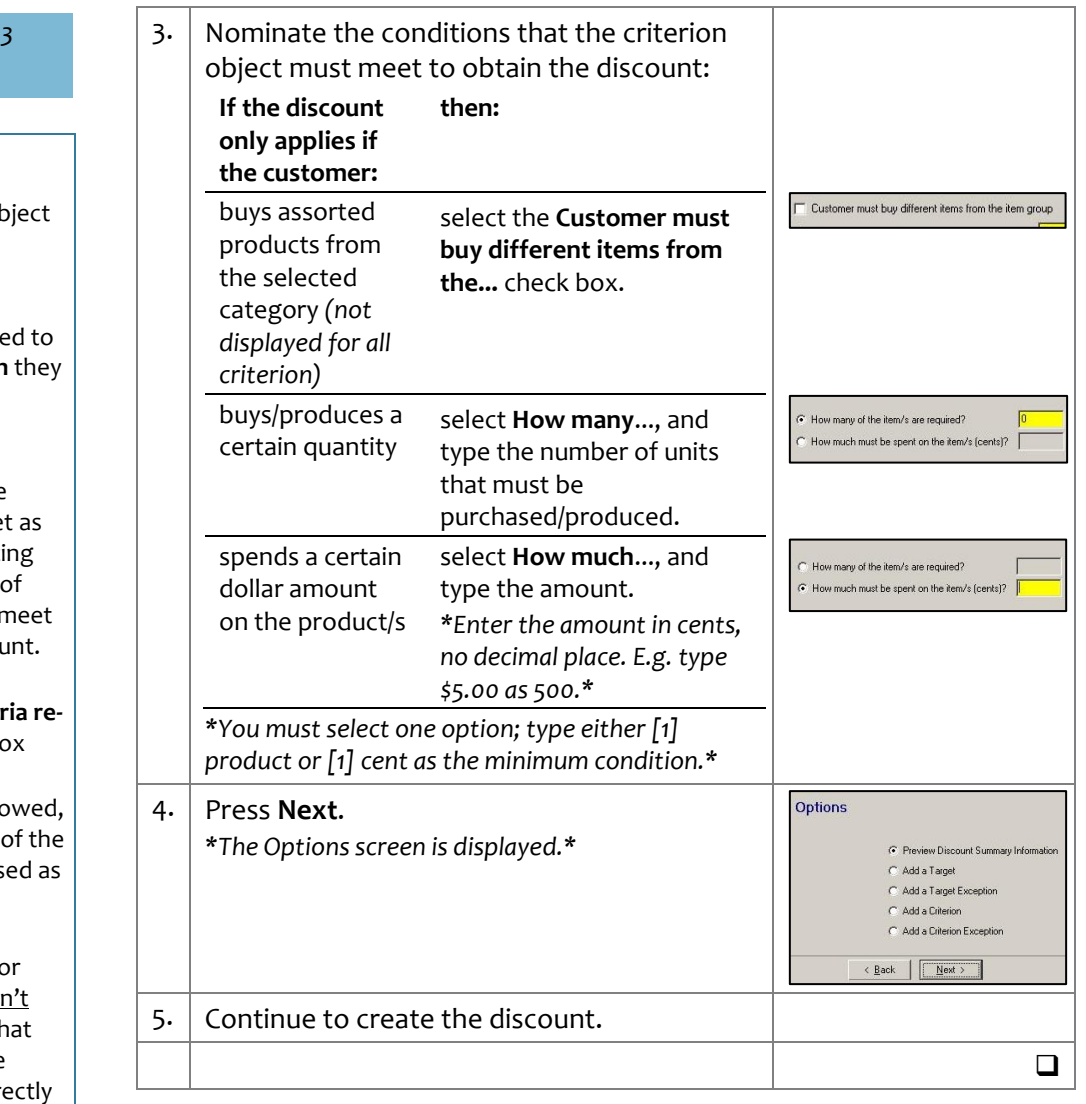